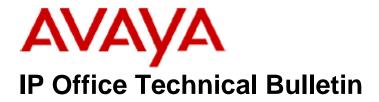

Bulletin No:178Release Date:13 March 2015Region:Global

# General Availability (GA) - IP Office Release 9.1 Service Pack 1

Avaya is pleased to announce the availability of Service Pack 1 for IP Office Release 9.1 software. This is a scheduled Service Pack addressing a number of issues found in the IP Office 9.1 GA release.

# 1 Overview

IP Office Release 9.1 Service Pack 1 incorporates new software for:

IP Office Core Switch 9.1.1.0.10 IP Office Server Edition 9.1.1.0.10 IP Office Application Server 9.1.1.0.10 Preferred Edition 9.1.1.0.3 (also known as VoiceMail Pro) Unified Communications Module 9.1.1.0.10 one-X Portal 9.1.1.0.11 Contact Recorder 9.1.1.0.2

The IP Office Administration and application software can be downloaded from the Avaya Support Website:

http://support.avaya.com

This software is for use with the IP Office IP500 V2 and Server Edition Systems.

| Delivered Software or Package                    | Version    |
|--------------------------------------------------|------------|
| IP Office Firmware                               | 9.1.1.0.10 |
| IP Office Manager                                | 9.1.1.0.10 |
| System Monitor                                   | 9.1.1.0.10 |
| Upgrade Wizard                                   | 9.1.1.0.10 |
| SSA Viewer                                       | 9.1.1.0.10 |
| 4610SW, 4620SW, 4621SW, 5610SW, 5620SW, 5621SW   | 2.9.1      |
| 4601, 4602 Telephone Firmware                    | 2.3        |
| 4601+, 4602+, 5601+ and 5602+ Telephone Firmware | 2.9.1      |
| 4625 Telephone Firmware                          | 2.9.1      |

IP Office Administration consists of the following software:

| Delivered Software or Package                             | Version         |
|-----------------------------------------------------------|-----------------|
| 5601, 5602 Telephone Firmware                             | 2.3             |
| 2410 / 2420 Telephone Firmware                            | R6.0            |
| 5410 / 5420 Telephone Firmware                            | R6.0            |
| 1403 Telephone Firmware                                   | R7              |
| 1408 / 1416 Telephone Firmware                            | R40             |
| 1408 / 1416 Loader (Boot File) Firmware                   | 25              |
| 9504 / 9508 Telephone Firmware                            | R55             |
| 9504 / 9508 Loader (Boot File) Firmware                   | R15             |
| IP Office Video Softphone (Mac)                           | 4.1.1.2.CE4112c |
| IP DECT – ADMM Firmware                                   | 1.1.13          |
| IP DECT – ADMM Java Configuration                         | 1.1.13          |
| IP DECT – ADMM DECT Monitor                               | 1.4             |
| 3701 Telephone Firmware                                   | 22.04.04        |
| 3711 Telephone Firmware                                   | 91.24.31.04     |
| 3711 Global Telephone Firmware                            | 91.24.36        |
| 3711 Global Telephone USB driver                          | 0.8             |
| T3 IP Telephone Firmware                                  | T247            |
| T3 IP Admin Tool                                          | 3.08            |
| 1603, 1608, 1616 Telephone Firmware                       | 1.350B          |
| 1603 Loader (Boot File) Firmware                          | 1.350B          |
| 1603I, 1608I, 1616I Telephone Firmware                    | 1.360A          |
| 1603I, 1608I, 1616I Loader (Boot File)Firmware            | 1.360A          |
| 1616 Button Module Firmware                               | 1.1.0           |
| 9620 / 9630 / 9640 / 9650 Boot Code                       | 3.2.3           |
| 9620 / 9630 / 9640 / 9650 Telephone Firmware              | 3.2.3           |
| 9620D01A, 9630D01A Telephone Firmware                     | 3.2.2           |
| 9620D01A, 9630D01A Boot Code                              | 3.2.2           |
| 9621 / 9641 Telephone Firmware (Application file)         | 6.4.0.14 V452   |
| 9608 / 9608G / 9611 Telephone Firmware (Application file) | 6.4.0.14 V452   |
| 9608 / 9608G / 9611 / 9621 / 9641 Kernel                  | V22r11          |
| 1120E 1140E 1220 1230 Telephone Firmware                  | 04.04.18.00     |
| E129 SIP Telephone Firmware                               | 1.25.1.1        |
| E159, E169 SIP Telephone Firmware                         | 8.25.2          |
| B179 Conference Telephone Firmware                        | 2.4.0.23        |
| 3720 Telephone Firmware                                   | 4.3.3           |
| 3725 Telephone Firmware                                   | 4.3.3           |
| 3740 Telephone Firmware                                   | 4.3.3           |
| 3749 Telephone Firmware                                   | 4.3.3           |
| DECT R4 – IPBS 1, IPBS 2 and IPBL Firmware                | 7.2.8           |
| DECT R4 - IPBL (DECT Gateway) Firmware                    | 7.2.8           |
| DECT R4 - GRBS (ISDN RFP) Firmware                        | R7C 3/40        |
| DECT R4 – GRBS - DB1 (ISDN RFP) Firmware                  | R3B 3/80        |
| DECT R4 – AIWS Firmware                                   | 2.73            |
| DECT R4 – AIWS2 Firmware                                  | 3.70-A          |
| DECT R4 – WinPDM                                          | 3.11.0          |
| DECT R4 – Rack Charger Firmware                           | 1.5.1           |
| DECT R4 – Advanced Charger Firmware                       | 1.5.1           |
| DECT D100 – BS_MS Firmware                                | 1.2.2           |
| DECT D100 – BS_SL Firmware                                | 0.9.6           |
| 3641 / 3645 Telephone Firmware                            | 117.058         |
| Avaya Voice Priority Processor (AVPP) Firmware            | 173.040         |
| Handset Administration Tool (HAT)                         | 4.1.4.0         |
|                                                           |                 |

**Note:** New IP Office configurations created with Manager 9.1.1.0.10 will have "Autocreate Extn" unticked for H.323 extensions and "Auto-create Extn/User" unticked for SIP extensions. These System defaults will not affect existing system configurations.

Note: Upgrading IP DECT 3711 Telephone Firmware to 91.24.31.04

This Administration CD contains two upgrade programs with this release of 3711 telephone firmware:

pp\_avaya\_3711\_91\_24\_31\_04.exe up\_avaya\_3711\_91\_24\_31\_04.exe

Please check the handset label located under the battery cover to determine the month and year of release. If the handset has a date of 08/06 or earlier then use the "pp" upgrade program. If the date is newer than 08/06 then use the "up" upgrade program to update the telephone.

This release supports the "IP DECT 3711 Global" telephone. The Global telephone will not offer any different feature set than the current 3711 but will support both EMEA and US frequencies. To determine if a customer has a "Global" 3711 telephone press Menu, System, Version Number. The PRD: number will end with a suffix of ".int".

# 2 New Features

This release of IP Office software does not contain any new features.

# 3 IP Office Resolved Field Issues

In the table below, the JIRA number refers to the internal bug tracking database used by Avaya SME. When a customer field issue has been confirmed to be a product or documentation issue, it is logged in this system, and the JIRA number used internally within Avaya for tracking the resolution of this issue. There may be several customer field cases raised against a single JIRA entry.

#### 3.1 IP Office 9.1.1.0.10 - Resolved field issues

The following field issues have been addressed in IP Office Core and Manager 9.1.1.0.10:

| JIRA Number    | Description of Issue                                                 |
|----------------|----------------------------------------------------------------------|
| IPOFFICE-75316 | DTMF inconsistent with specific SIP trunk when using vmpro "GetMail" |
| IPOFFICE-82196 | Mobile twinned with Avaya Communicator does not ring                 |
| IPOFFICE-82390 | IP Office SE 9.1 Caller ID is adding extra digits on calls           |

## 3.2 Unified Communications Module (UCM) 9.1.1.0.10 – Resolved field issues

This release of Unified Communications Module (UCM) software consists of Preferred Edition (VoiceMail Pro) 9.1.1.0.3 and one-X Portal 9.1.1.0.11. Any fixes declared for these applications are also incorporated into this release of UCM software.

## 3.3 Preferred Edition 9.1.1.0.3 - Resolved field issues

This release of Preferred Edition (VoiceMail Pro) contains no field related fixes.

## 3.5 one-X Portal 9.1.1.0.11 - Resolved field issues

This release of one-X Portal contains no field related fixes.

#### 3.6 Applications Server 9.1.1.0.10 – Resolved field issues

This release of the Applications Server consists of Preferred Edition (VoiceMail Pro) 9.1.1.0.3, one-X Portal 9.1.1.0.11 and Contact Recorder 9.1.1.0.2. Any field related fixes in these releases will also be incorporated into this release of the Applications Server.

#### 3.7 Server Edition 9.1.1.0.10 – Resolved field issues

This release of IP Office Server Edition consists of IP Office core software 9.1.1.0.10, Preferred Edition (VoiceMail Pro) 9.1.1.0.3, one-X Portal 9.1.1.0.11 and Contact Recorder 9.1.1.0.2. Any field related fixes in these releases will also be incorporated into this release of Server Edition.

# 4 Technical Notes

#### 4.1 Upgrading IP Office IP500 V2 core software

When upgrading to Release 9.1 from a previous release an upgrade license is required. It is recommended that the IP Office Release 9.1 Software Upgrade license is installed before upgrading the system. Although the license key may not be recognized immediately by the system running an earlier major release of software, it will be recognized when the system is upgraded to Release 9.1.

**Note**: An IP Office 8.0 system with Essential Edition functioning but not enabled with the required Essential Edition license key will have all telephony functionality disabled after the 9.1 upgrade. It is important to verify the license information prior to upgrading. If Essential Edition is not visible in the license summary, an Essential Edition license must be purchased and installed prior to attempting the 9.1 upgrade.

The following table shows the necessary steps that must be taken to upgrade the IP Office control unit to Release 9.1:

| Platform    | Current Release     | Upgrade Step 1      | Upgrade Step 2 |
|-------------|---------------------|---------------------|----------------|
| IP500 V2    | 8.1.0.0 and earlier | Load 8.1.1.0 or 9.0 | Load 9.1       |
| All modules | 8.1.0.0 and earlier | Load 8.1.1.0 or 9.0 | Load 9.1       |
| IP500 V2    | 8.1.1.0 and later   | -                   | Load 9.1       |
| All modules | 8.1.1.0 and later   | -                   | Load 9.1       |

**Note:** IP500 V2 control units identified as PCS 14 and below must first install Release 8.1(65) (or higher 8.1) or any Release 9.0 before upgrading to Release 9.1. This will expand the loader to accommodate the 9.1 software image. If the control unit has not

been used previously, care should be taken to ensure that no calls are made before the upgrade to Release 9.1; otherwise the system will require a 9.1 upgrade license despite being "new".

For further information please see the "Upgrading Systems" section of the IP500 V2 Installation manual available from the IP Office Knowledgebase.

#### 4.2 Upgrading IP Office Administration

Earlier releases of IP Office 9.1 Manager are not compatible with systems running this release. Before upgrading an IP Office system to the 9.1.1.0.10 release, the Administration suite must also be upgraded. The following message will be displayed if attempting to access a system running the 9.1.1.0.10 release with an earlier version of Manager:

| IP Offic | e Manager 🛛 🕅                                                                                                    |
|----------|----------------------------------------------------------------------------------------------------|
| ♪        | WARNING: The configuration you are trying to open is of a later version than IP Office Manager.<br>It is recommended that you obtain a matching or later release/build of IP Office Manager to edit this configuration.<br>Do you want to continue to open this configuration? |
|          | <u>Y</u> es <u>N</u> o                                                                                                    |

The IP Office Administration installer will detect previous installed versions and upgrade automatically. If a version earlier than 9.0 is installed, this must first be uninstalled before installing 9.1.1.0.10. It is not necessary to restart the PC after upgrading unless instructed to do so.

Before upgrading the IP Office system software ensure a backup of the system configuration exists.

**Note:** All IP Office expansion units must also be upgraded to the version supplied with the Administration software.

#### 4.3 Upgrade Instructions for IP Office Preferred Edition (VoiceMail Pro)

IP Office Preferred Edition (VoiceMail Pro) must be at a minimum of 8.0 GA to upgrade directly to 9.1. Previous versions must be upgraded to 8.0 first, before upgrading to 9.1.

The Preferred Edition 9.1.1.0.3 installer will automatically detect the previous build and upgrade automatically. It is always advisable to back up the configuration, and any bespoke voice files prior to performing the upgrade.

Prior to upgrading the Preferred Edition Server to 9.1.1.0.3 please ensure that all applications running on the PC are closed. The upgrade process will retain all the customer configuration, mailbox data and registry settings.

## 4.4 Preferred Edition Recordings – Analog trunks

When using analog trunks, call disconnection can occur though busy tone detection. The system indicates to the voicemail server how much to remove from the end of a recording in order to remove the busy tone segment. This amount varies by system locale. For some systems it may be necessary to override the default if analog call recordings are being clipped or include busy tone. That can be done by adding the following NoUser Source Number and merging into the configuration:

## VM\_TRUNCATE\_TIME=x

Replace "x" with the required value in the range of 0 to 7 seconds.

If this is displayed during the upgrade ensure that the highlighted option is selected and then click "OK". The upgrade will then continue as normal.

#### 4.6 Upgrade instructions for IP Office one-X Portal

The IP Office one-X Portal server must be running a minimum software level of 8.0 to upgrade to 9.1. Any previous versions must be upgraded to 8.0 first before upgrading to this release. Further information can be found in the "Implementing one-X Portal for IP Office" manual available from the IP Office Knowledgebase.

#### 4.7 Upgrade Instructions for Server Edition and Applications Server

If using a DVD to install this release of IP Office Server Edition and Applications Server, you can upgrade directly from Release 8.1 and above. For further information about upgrading please refer to "IP Office Application Server 9.1 Installation and Maintenance" and the "Upgrading" section of the "Deploying IP Office Platform Server Edition Solution" manual

#### 4.8 Upgrade Instructions for IP Office Unified Communications Module (UCM)

To upgrade a UCM to 9.1 from release 9.0 and below the "USB Upgrade" method must be used. If upgrading the UCM from 9.1 GA to this Service Pack the "Web Management Upgrade" method can be used to transfer the .ISO file to the module and then perform the upgrade. Zip files are no longer made available to upgrade between 9.1 releases.

For further information about upgrading the UCM please refer to section 3.8 "Upgrading" of the "Installing and Maintaining the Unified Communications Module" manual.

#### 4.9 Avaya E129 SIP telephone upgrade

A firmware upgrade of the E129 SIP telephone is triggered automatically by the IP Office system. The firmware upgrade can take up to 15 minutes. During this procedure the telephone will restart three times. Once initiated the firmware upgrade should not be interrupted. The telephone should not be powered down, disconnected from the network or restarted by the administrator from the SSA.

# 5 Assistance

#### 5.1 Software and Documentation

Release 9.1 software can be downloaded using the following link to the Avaya Support web site:

http://support.avaya.com

All IP Office product documentation is available from the IP Office Knowledgebase:

http://marketingtools.avaya.com/knowledgebase/businesspartner/index.html

#### 5.2 Future Service Packs

IP Office Release 9.1 Service Pack 2 is currently scheduled for release on the 29th May 2015. For further information please see the Avaya Service Pack Schedule available from the Avaya Support web site:

https://support.avaya.com/css/P8/documents/100067004

Issued by: Avaya SME Customer Product Engineering Support Contact details:-

EMEA/APAC

NA/CALA

Email: gsstier4@avaya.com

Email: IPONACALAT4@avaya.com

Internet: <u>http://www.avaya.com</u> © 2015 Avaya Inc. All rights reserved.